## Zajszűrés V.

## **Nyers szkennek és Moiré-minták**

Az ember általában a saját munkájában bízik a legjobban. Nincs ez másképp a beírandó képregények szkennjeivel sem. Ha rendelkezünk egy adott füzettel, egy szkennerrel és jó sok szabadidővel, akkor saját magunk sokkal jobb nyersanyagot alkothatunk, mint az interneten fennlévő változatok. (Kivétel persze az eredetileg is HD szélességű digitális képregényeket, amelyek mindig is jobbak lesznek annál, amit a szkennerünk létrehoz.) Ez leginkább annak köszönhető, hogy 300-600 dpi-s szkennelés során hatalmas (2-6e pixel széles) nyers képeket kapunk, és ennyi pixelből már sokkal könnyebb dolgozni, mint egy 1280 széles kész valamiből.

A mostani példánk ismerős lehet a második dokumentumból: a Marvel Adventures Avengers 20. számának egyik képkockáját vizsgáljuk meg, ám ezúttal egy nyers, 300 dpi-s szkenn segítségével.

*Megjegyzés: Mivel az eddigiektől eltérően hatalmas méretekkel foglalkozunk, ezért a mintaképek csak az oldal egy nagyon apró szeletét fedik le, hogy továbbra is jól látható legyen, milyen változások álltak be.*

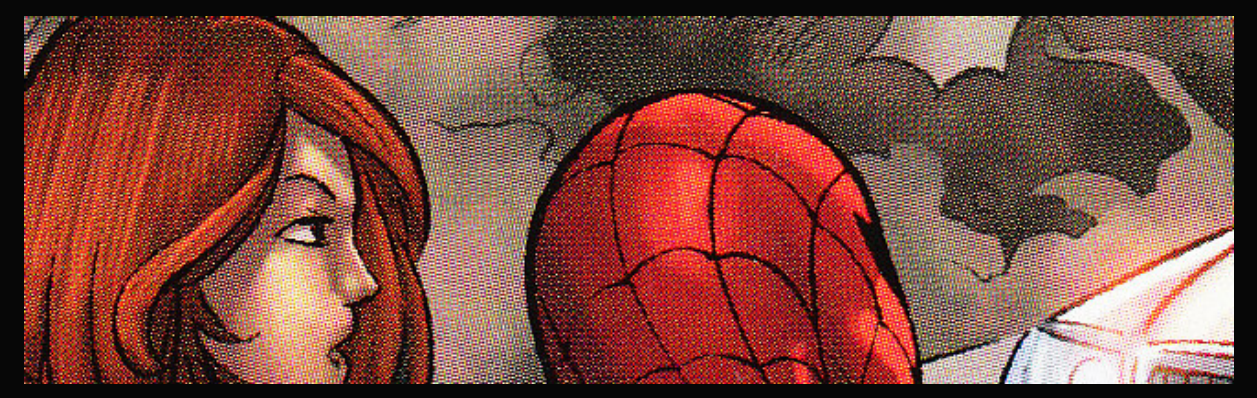

A mostani képről első ránézésre megállapíthatunk néhány dolgot:

- A Moiré-minták jelentik a legfőbb gondot. Ezek azok a hatszög alakú minták, amelyek Pókember feje mellett különösen jól láthatóak. A kialakulásuk eléggé elkerülhetetlen, mivel optikai jelenség húzódik mögöttük, amely a nyomtatás fizikai megvalósulásán (azon, ahogy a festéket a papírra égetik) és a szkenner beolvasásának elvén is múlik. Ez a jelenség a digitális archiválás egyik legnagyobb rákfenéje, melynek enyhítésére (jó esetben eltüntetésére) szinte minden ezzel foglalkozó grafikus más és más módszert alkalmaz.
- A szkenner rengeteg saját zajt is adott a képhez, főleg a feketéhez. Ez a képrészleten sajnos pont nem látszódik, de ugyanezen panelen kicsit jobbra már roppant látványos

a fekete részek szemcsésedése. Ez önmagában nem lenne még vészes, ám a fenti roppant erős Moiré-mintákkal együtt komoly fejtörést okozhat.

• Mivel a kép csak 300 dpi-s, vagyis bő 2000 pixel széles, így a reális elvárásunk vele szemben egy 1280-as végeredmény lesz. Ökölszabályként mondhatjuk, hogy a nyers szken méreteinek 40-60%-a az a célméret, ahol jól kinéző eredményt kapunk. Ebből következik, hogy HD minőséghez legalább 600 dpi kell (ami általában az otthoni célra használható szkennerek felső határa).

Mivel nagyméretű képről van szó, nem nagyítunk rajta, és egyelőre nem is kicsinyítünk. A méretét azonban mégis megváltoztatjuk, felbontás szintjén. Moiré eltüntetéséhez 300 dpi hihetetlenül kevés, az új felbontásunk most 750 dpi (ha 600 dpi-s lenne az alapunk, akkor 1000–1200 dpi).

Majd jön a Moiré-mentesítés első és legfontosabb lépése, a Gauss életlenítés. Hatalmas sugárral dolgozunk ilyenkor, ami eléggé összemossa a mintázatot ahhoz, hogy a szűrőink bármit kezdhessenek vele. Jelen esetben ez a sugár 1,3 képpont. (600 dpi esetén 2 képpont környéke).

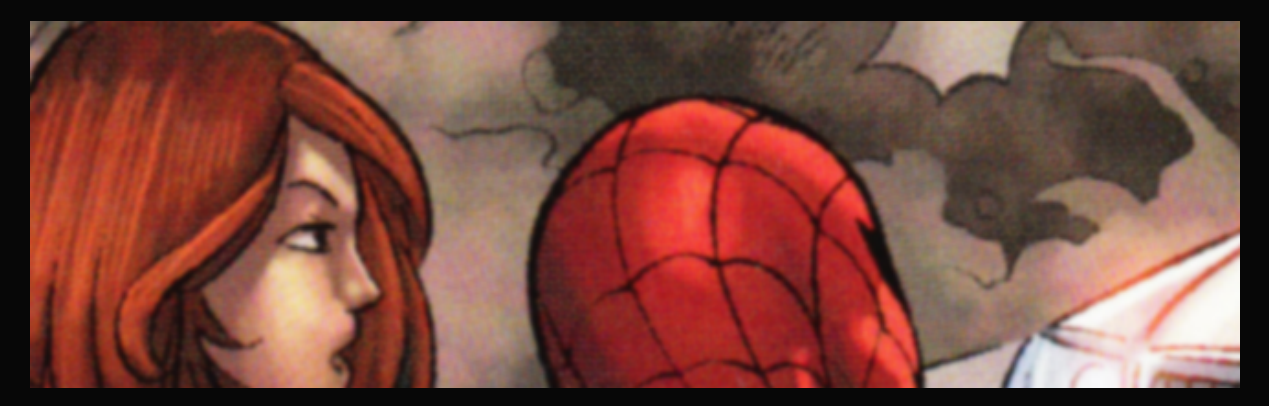

Ezt a Noiseware követi. Habár a legtöbb esetben a szokásos Full (stonger luma noise) beállítás javallott, ebben az esetben, akárcsak a GreenGiant-félénél, megint a Weaker noise ad jobb eredményt, amelyet megint csak Óriáslány hajának csillogásán láthatunk.

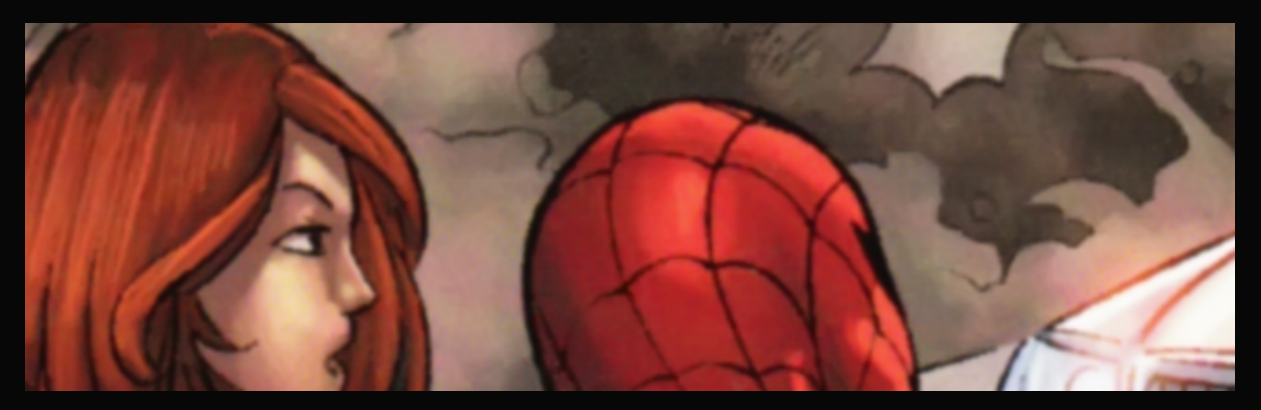

Mivel a Noiseware most nagyon enyhe volt, így nem egy, hanem két segédszűrőt is lefuttatunk utána.

*Megjegyzés: Ha a szkennünket a legerősebb beállítással kezeltük az előző lépésben, úgy a következő két szűrő közül csak az egyik alkalmazása javallott. Hogy melyiké, az képtől függhet: általában finomabb színezés esetén a DeNoise, klasszikusabb, "tömbösebb" színek esetén a Boundary Noise Reduction ér el szebb eredményt.*

A DeNoise-zal kezdünk, méghozzá egy szintén enyhe beállítással, a Jpeg – moderate-tel. Továbbra is az a bizonyos frizura szolgált segítségül arra, hogy melyik volt a helyes beállítás.

*Megjegyzés: Ilyen finom színezés esetén gyakori, hogy egyetlen apró területet vizsgálunk minden lépésnél.*

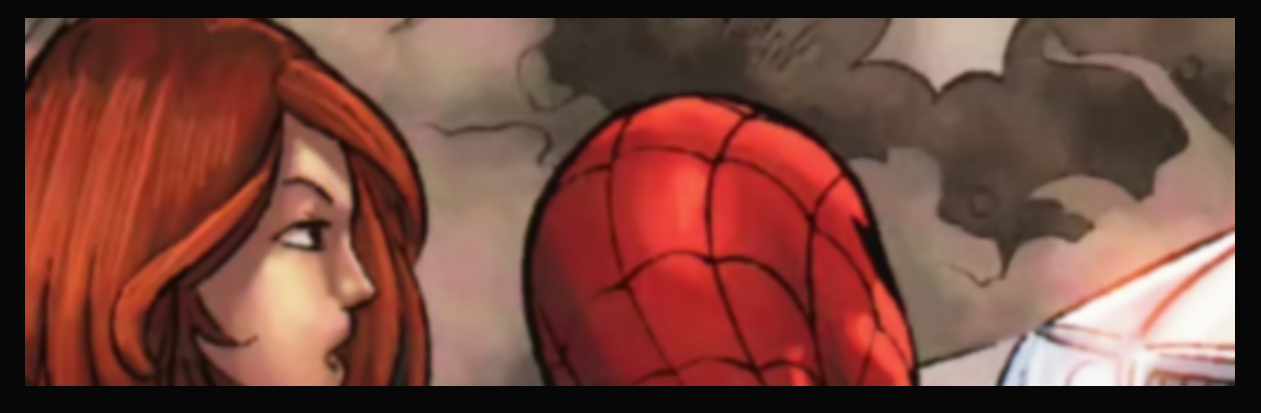

Majd következik a Boundary Noise Reduction, megint csak visszafogottan: 30 – 0,25 – 0,25 – 1,5 – 1,5. A legelső értéket, magát az elmosást igazából másra is állíthattuk volna, az előnézeti kép alapján 15-65 között eléggé szűk skálán mozgott a hatása. Ilyenkor mindig egy viszonylag köztes érték a legbiztosabb, hacsak nem vagyunk hajlandóak időt szánni a legprecízebb finomhangolásra. (Ami amúgy egy javallott dolog.)

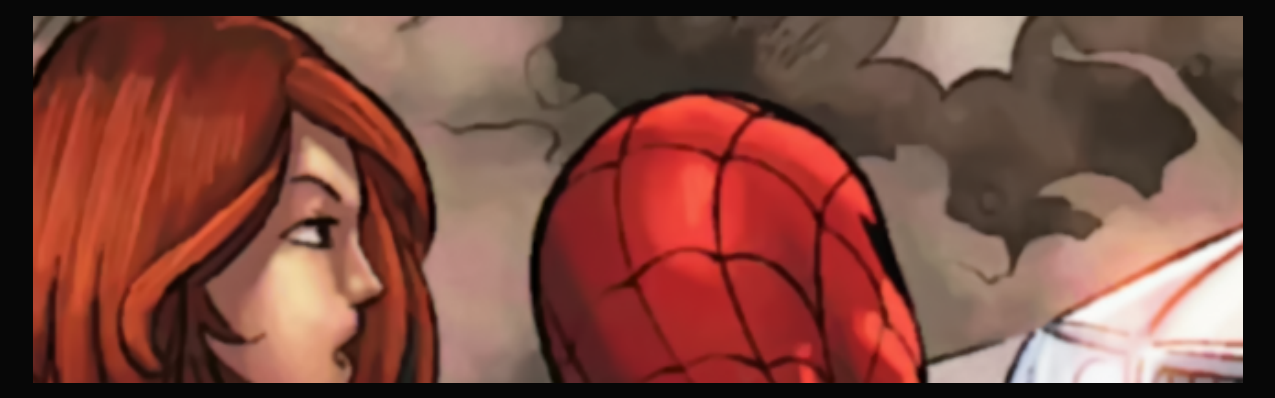

Ezzel talán meg is lennénk, ám Pókember hálómintázatánál a vékony élek még nem igazán igaziak, kissé kopottasnak hatnak. Ezért most élesítünk a képen. Ehhez a rendelkezésre álló szűrőktől és a PhotoShopunk verziójától függetlenül az intelligens élesítést használjuk, 10–25% közt valahol. A lenti kép PhotoShop CC-féle intelligens élesítéssel készült, 20%-os erősséggel (és természetesen maximális sugárral).

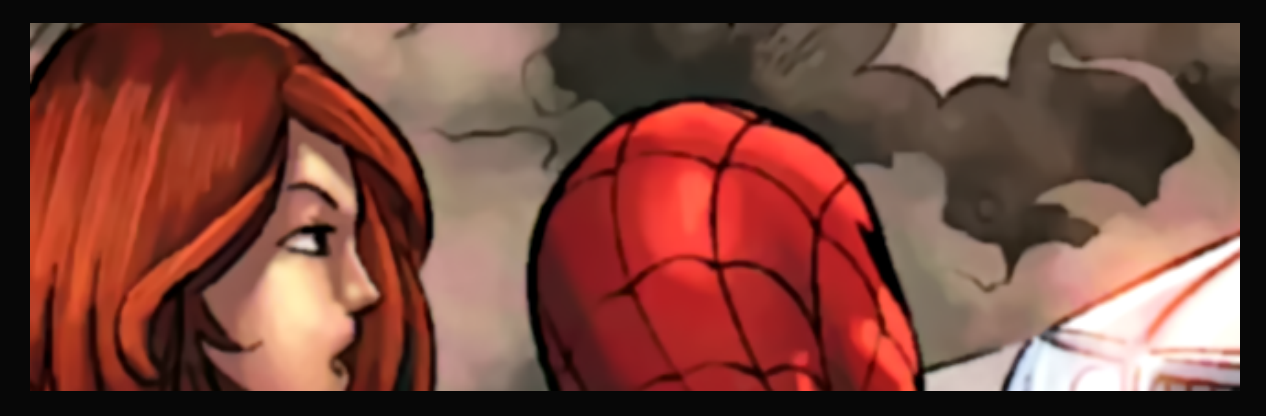

Most az előző dokumentumban látott trükköt alkalmazzuk az élek elsimítására: Először egy 0,3 as sugarú Gauss-életlenítést futtatunk le a képen, majd visszakicsinyítjük 1280 pixel szélesre 300 dpi felbontás mellett, élesítő algoritmussal.

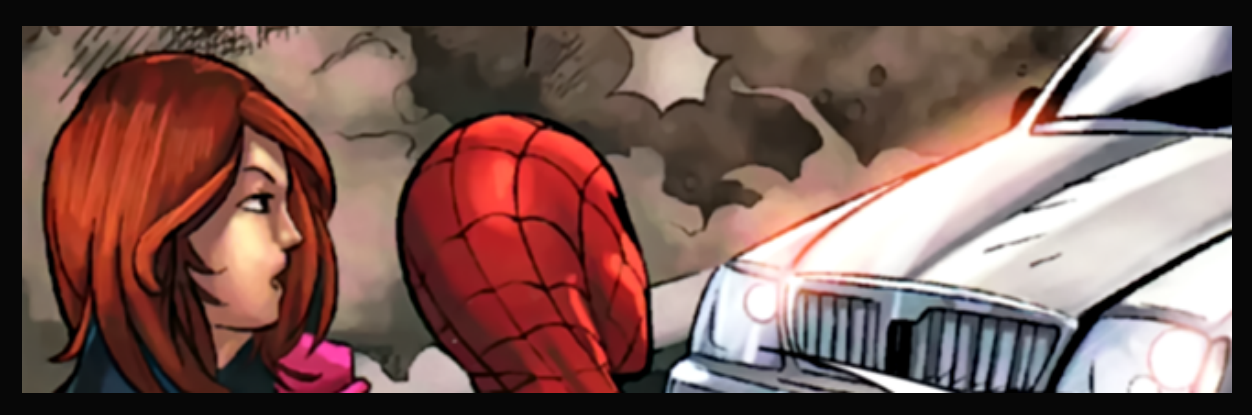

És ezzel itt a vége. Még a színekhez sem kell nyúlnunk, mert ahol kell, eléggé élénkek, de nem túlságosan vibrálóak. Nem sötétek és nem is látszik rajtuk égetett hatás. A fekete fekete, a fehér fehér, a gamma is szépnek tűnik. Úgyhogy a legvégére inkább csak összehasonlításul jöjjön az, hogy GreenGiant szkennjéből mit sikerült fáradságos munkával kihoznunk. Érzékeltetni, hogy mennyivel jobb egy saját szkenn.

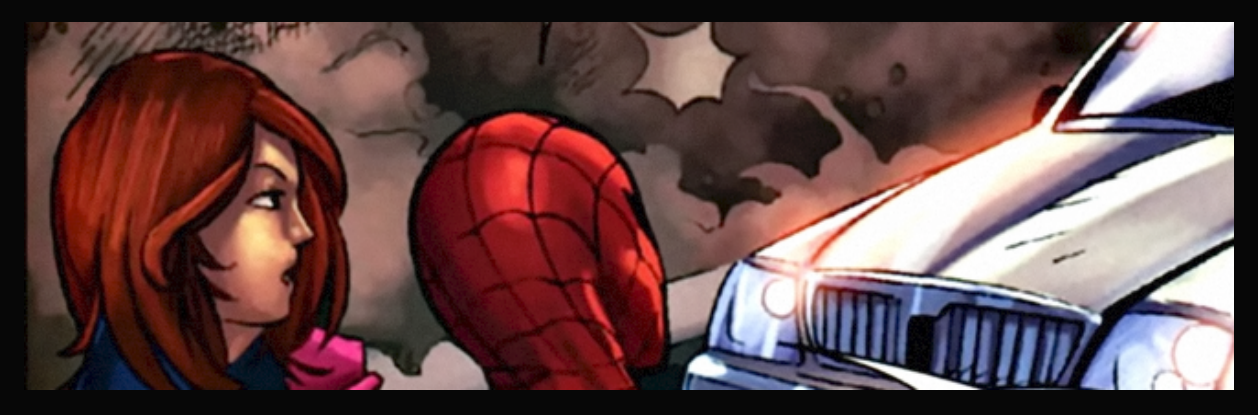